# THE STATA JOURNAL

#### **Editor**

H. Joseph Newton Department of Statistics Texas A&M University College Station, Texas 77843 979-845-8817; fax 979-845-6077 jnewton@stata-journal.com

#### **Associate Editors**

Christopher F. Baum Boston College

Nathaniel Beck New York University

Rino Bellocco Karolinska Institutet, Sweden, and University of Milano-Bicocca, Italy

Maarten L. Buis Tübingen University, Germany

A. Colin Cameron University of California–Davis

Mario A. Cleves Univ. of Arkansas for Medical Sciences

William D. Dupont Vanderbilt University

David Epstein Columbia University

Allan Gregory Queen's University

James Hardin University of South Carolina

Ben Jann ETH Zürich, Switzerland

Stephen Jenkins University of Essex

Ulrich Kohler WZB, Berlin

Frauke Kreuter University of Maryland–College Park

**Stata Press Editorial Manager Stata Press Copy Editors**

#### **Editor**

Nicholas J. Cox Department of Geography Durham University South Road Durham City DH1 3LE UK n.j.cox@stata-journal.com

Jens Lauritsen Odense University Hospital

Stanley Lemeshow Ohio State University

J. Scott Long Indiana University

Thomas Lumley University of Washington–Seattle

Roger Newson Imperial College, London

Austin Nichols Urban Institute, Washington DC

Marcello Pagano Harvard School of Public Health

Sophia Rabe-Hesketh University of California–Berkeley

J. Patrick Royston MRC Clinical Trials Unit, London

Philip Ryan University of Adelaide

Mark E. Schaffer Heriot-Watt University, Edinburgh

Jeroen Weesie Utrecht University

Nicholas J. G. Winter University of Virginia

Jeffrey Wooldridge Michigan State University

Lisa Gilmore Jennifer Neve and Deirdre Patterson

The *Stata Journal* publishes reviewed papers together with shorter notes or comments, regular columns, book reviews, and other material of interest to Stata users. Examples of the types of papers include 1) expository papers that link the use of Stata commands or programs to associated principles, such as those that will serve as tutorials for users first encountering a new field of statistics or a major new technique; 2) papers that go "beyond the Stata manual" in explaining key features or uses of Stata that are of interest to intermediate or advanced users of Stata; 3) papers that discuss new commands or Stata programs of interest either to a wide spectrum of users (e.g., in data management or graphics) or to some large segment of Stata users (e.g., in survey statistics, survival analysis, panel analysis, or limited dependent variable modeling); 4) papers analyzing the statistical properties of new or existing estimators and tests in Stata; 5) papers that could be of interest or usefulness to researchers, especially in fields that are of practical importance but are not often included in texts or other journals, such as the use of Stata in managing datasets, especially large datasets, with advice from hard-won experience; and 6) papers of interest to those who teach, including Stata with topics such as extended examples of techniques and interpretation of results, simulations of statistical concepts, and overviews of subject areas.

For more information on the *Stata Journal*, including information for authors, see the web page

#### <http://www.stata-journal.com>

The *Stata Journal* is indexed and abstracted in the following:

- CompuMath Citation Index<sup>®</sup>
- RePEc: Research Papers in Economics
- Science Citation Index Expanded (also known as  $\text{SciSearch}^{(8)}$ )

**Copyright Statement:** The *Stata Journal* and the contents of the supporting files (programs, datasets, and help files) are copyright  $\odot$  by StataCorp LP. The contents of the supporting files (programs, datasets, and help files) may be copied or reproduced by any means whatsoever, in whole or in part, as long as any copy or reproduction includes attribution to both (1) the author and (2) the *Stata Journal*.

The articles appearing in the *Stata Journal* may be copied or reproduced as printed copies, in whole or in part, as long as any copy or reproduction includes attribution to both (1) the author and (2) the *Stata Journal*.

Written permission must be obtained from StataCorp if you wish to make electronic copies of the insertions. This precludes placing electronic copies of the *Stata Journal*, in whole or in part, on publicly accessible web sites, fileservers, or other locations where the copy may be accessed by anyone other than the subscriber.

Users of any of the software, ideas, data, or other materials published in the *Stata Journal* or the supporting files understand that such use is made without warranty of any kind, by either the *Stata Journal*, the author, or StataCorp. In particular, there is no warranty of fitness of purpose or merchantability, nor for special, incidental, or consequential damages such as loss of profits. The purpose of the *Stata Journal* is to promote free communication among Stata users.

The *Stata Journal*, electronic version (ISSN 1536-8734) is a publication of Stata Press. Stata and Mata are registered trademarks of StataCorp LP.

# **cem: Coarsened exact matching in Stata**

Matthew Blackwell Harvard University Cambridge, MA mblackwell@iq.harvard.edu

Stefano Iacus Universitá degli Studi di Milano Milano, Italy stefano.iacus@unimi.it

Gary King Harvard University Cambridge, MA king@harvard.edu

Giuseppe Porro Universitá degli Studi di Trieste Trieste, Italy giuseppe.porro@econ.units.it

Abstract. In this article, we introduce a Stata implementation of coarsened exact matching, a new method for improving the estimation of causal effects by reducing imbalance in covariates between treated and control groups. Coarsened exact matching is faster, is easier to use and understand, requires fewer assumptions, is more easily automated, and possesses more attractive statistical properties for many applications than do existing matching methods. In coarsened exact matching, users temporarily coarsen their data, exact match on these coarsened data, and then run their analysis on the uncoarsened, matched data. Coarsened exact matching bounds the degree of model dependence and causal effect estimation error by ex ante user choice, is monotonic imbalance bounding (so that reducing the maximum imbalance on one variable has no effect on others), does not require a separate procedure to restrict data to common support, meets the congruence principle, is approximately invariant to measurement error, balances all nonlinearities and interactions in sample (i.e., not merely in expectation), and works with multiply imputed datasets. Other matching methods inherit many of the coarsened exact matching method's properties when applied to further match data preprocessed by coarsened exact matching. The cem command implements the coarsened exact matching algorithm in Stata.

**Keywords:** st0176, cem, imbalance, matching, coarsened exact matching, causal inference, balance, multiple imputation

# **1 Introduction**

The cem command is designed to improve the estimation of causal effects via a powerful method of matching that is widely applicable in observational data, and easy to understand and use (if you understand how to draw a histogram, you will understand this method). The command implements the coarsened exact matching (CEM) algorithm described in Iacus, King, and Porro (2008).

CEM is a monotonic imbalance-reducing matching method, which means that the balance between the treated and the control groups is chosen by ex ante user choice rather than being discovered through the usual laborious process of checking after the fact, tweaking the method, and repeatedly reestimating. CEM also assures that adjusting the imbalance on one variable has no effect on the maximum imbalance of any other. CEM strictly bounds through ex ante user choice both the degree of model dependence and the average treatment-effect estimation error, eliminates the need for a separate procedure to restrict data to common empirical support, meets the congruence principle, is robust to measurement error, works well with multiple-imputation methods for missing data, can be completely automated, and is extremely fast computationally, even with very large datasets. After preprocessing data with CEM, the analyst may then use a simple difference in means or whatever statistical model he or she would have applied without matching.

CEM can also be used to improve other methods of matching by applying those methods to CEM-matched data (they formally inherit CEM's properties if applied within CEM strata). CEM also works well for determining blocks in randomized experiments and evaluating extreme counterfactuals.

# **2 Background**

#### **2.1 Notation**

Consider a sample of n units randomly drawn from a population of  $N$  units, where  $n \leq N$ . For unit i, denote  $T_i$  as an indicator variable with the value  $T_i = 1$  if unit i receives the treatment (and so is a member of the "treated" group) and the value  $T_i = 0$ if it does not (and is therefore a member of the "control" group). The outcome variable is denoted Y, where  $Y_i(0)$  is the potential outcome for observation i if the unit does not receive treatment and  $Y_i(1)$  is the potential outcome if the (same) unit does receive treatment. For each observed unit, the observed outcome is  $Y_i = T_i Y_i(1) + (1 - T_i) Y_i(0)$ , and so  $Y_i(0)$  is unobserved if i receives treatment and  $Y_i(1)$  is unobserved if i does not receive treatment.

To compensate for the observational data problem where the treated and the control groups are not necessarily identical before treatment (and, lacking random assignment, not the same on average), matching estimators attempt to control for pretreatment covariates. For this purpose, we denote  $X = (X_1, X_2, \ldots, X_k)$  as a k-dimensional dataset, where each  $X_j$  is a column vector of observed values of pretreatment variable j for the n sample observations (possibly drawn from a population of size N). That is,  $X = X_{ij}$ ,  $i = 1, ..., n$  and  $j = 1, ..., k$ .

#### **2.2 Quantities of interest**

As usual, the treatment effect (TE) for unit i, TE<sub>i</sub> =  $Y_i(1) - Y_i(0)$ , is unobserved. All relevant causal quantities of interest are functions of  $TE_i$ , for different groups of units, and so must be estimated. We focus on the sample average treatment effect on the treated (SATT):

$$
SATT = \frac{1}{n_T} \sum_{i \in T} TE_i
$$
 (1)

where  $n_T = \sum_{i=1}^n T_i$  and  $T = (1 \le i \le n : T_i = 1)$ . Matching algorithms sometimes also change the quantity being estimated to one that can be estimated without much model dependence by selecting control or treated units.

We assume that treatment assignment is ignorable conditional on  $X$ . This assumption is often stated as "no unmeasured confounders" or "no omitted variables". Formally, this means that the treatment assignment is independent of the potential outcomes:

$$
P\{T \mid X, Y(0), Y(1)\} = P(T \mid X) \tag{2}
$$

#### **2.3 Existing matching methods and practice**

Matching is a nonparametric method of controlling for some of or all the confounding influence of pretreatment control variables in observational data. The key goal of matching is to prune observations from the data so that the remaining data have better *balance* between the treated and the control groups, meaning that the empirical distributions of the covariates  $(X)$  in the groups are more similar. Exactly balanced data means that controlling further for X is unnecessary (because it is unrelated to the treatment variable), and so a simple difference in means on the matched data can estimate the causal effect; approximately balanced data require controlling for X with a model (such as the same model that would have been used without matching), but the only inferences necessary are those relatively close to the data, leading to less model dependence and reduced statistical bias than without matching.

The most common matching methods involve finding, for each treated unit, at least one control unit that is "similar" on the covariates. The distinction between methods is how to define this similarity. For example, *exact matching* simply matches a treated unit to all the control units with the same covariate values. Unfortunately, because of the richness of covariates in many examples, this method often produces very few matches. A whole host of *approximate matching* methods specify a metric to find control units that are close to the treated unit. This metric is often the Mahalanobis distance or the propensity score (which is simply the probability of being treated, conditional on the covariates). Many of these related methods are implemented in Stata (Becker and Ichino 2002; Abadie et al. 2004; Leuven and Sianesi 2003; Abadie, Diamond, and Hainmueller forthcoming-a, -b). A problem with this type of solution is that it requires the user to set the size of the matching solution ex ante, and then check for balance ex post. Thus analysts must check for balance after the algorithm is finished, and then respecify a matching model and recheck balance, etc. This process repeats until the user obtains an acceptable amount of balance.

Because matching is simply a data-preprocessing technique, analysts must still apply statistical estimators to the data after matching. When one-to-one exact matching is used, a simple difference in means between  $Y$  in the treated group and the control group provides an estimator of the causal effect. When the match is not exact, a parametric model must be used to control for the differences in the covariates across the treated and the control groups. This may be a linear regression, a maximum likelihood estimator, or some other estimator. Applying a matching method to the data before analysis can reduce the degree of model dependence (Ho et al. 2007).

One wrinkle in the analysis of matched data occurs when there are not equal numbers of treated and control units within strata. In this situation, estimators require weighting observations according to the size of their strata (Iacus, King, and Porro 2008).

# **3 CEM**

#### **3.1 The algorithm**

The central motivation for CEM is that while exact matching provides perfect balance, it typically produces few matches because of curse-of-dimensionality issues. For instance, adding one continuous variable to a dataset effectively kills exact matching because two observations are unlikely to have identical values on a continuous measure. The idea of CEM is to temporarily coarsen each variable into substantively meaningful groups, exact match on these coarsened data, and then retain only the original (uncoarsened) values of the matched data.

Because coarsening is a process at the heart of measurement, many analysts know how to coarsen a variable into groups that preserve information. For instance, education may be measured in years, but many would be comfortable grouping observations into categories of high school, some college, college graduates, etc. This method works by exact matching on distilled information in the covariates as chosen by the user.

The algorithm works as follows:

- 1. Begin with the covariates X and make a copy, which we denote as  $X^*$ .
- 2. Coarsen X<sup>∗</sup> according to user-defined cutpoints or CEM's automatic binning algorithm.
- 3. Create one stratum per unique observation of  $X^*$ , and place each observation in a stratum.
- 4. Assign these strata to the original data, X, and drop any observation whose stratum does not contain at least one treated and one control unit.

Once completed, these strata are the foundations for calculating the treatment effect. The inherent tradeoff of matching is reflected in CEM, too: larger bins (more coarsening) used to make X<sup>∗</sup> will result in fewer strata. Fewer strata will result in more diverse observations within the same strata and, thus, higher imbalance.

It is important that CEM prunes both treated and control units. This process changes the quantity of interest under study to the treatment effect in the post matching subsample. This change is reasonable so long as the decision is transparent (see, e.g., Crump et al. [2009]).

#### **3.2 The benefits**

Iacus, King, and Porro (2008) derive many of the properties of the CEM algorithm and we review some of them here. The key property of CEM is that it is in a class of matching methods called monotonic imbalance bounding. Monotonic imbalance bounding methods bound the maximum imbalance in some feature of the empirical distributions through an ex ante choice by the user. In CEM, this ex ante choice is the coarsening. As the coarsening on any variable becomes finer (the bins become more narrow), the bound on the maximum imbalance on the moments of that variable becomes tighter. This is also true for the bound on differences in the empirical quantiles. Furthermore, this choice also bounds the maximum imbalance on the full multivariate histogram of treated and control units, which includes all interactions and nonlinearities. By choosing the coarsening ex ante, users can control the amount of imbalance in the matching solution. Iacus, King, and Porro (2008) also show that CEM bounds both the error in estimating the average treatment effect and the amount of model dependence.

Aside from bounding the imbalance between the treated and control groups, CEM has a number of other beneficial properties. First, CEM meets the *congruence principle*, which states that the data space and analysis space should be the same. Methods that fail to meet this principle often produce strange or counterintuitive results. Methods that meet the principle allow analysts to leverage their substantive knowledge of the data to find better matches. Second, CEM automatically restricts the matched data to areas of common empirical support. This is necessary to remove the possibility of difficult-to-justify extrapolations of the causal effect that end up being heavily model dependent (King and Zeng 2006). Finally, CEM is computationally very efficient, even for large datasets.

### **4 An extended example**

We show here how to use  $\text{cem}^1$  through a simple running example: the national supported work demonstration data, also known as the LaLonde dataset (LaLonde 1986). In this dataset, training was provided to selected individuals for 12–18 months, as was help finding a job in the hopes of increasing the participant's earnings. The treatment variable, treated, is 1 for participants (the treatment group) and 0 for nonparticipants (the control group). The key outcome variable is earnings in 1978 ( $\text{re}78$ ). The statistical goal is to estimate a specific version of a causal effect: the SATT.

Because participation in the command was not assigned strictly at random, we must control for a set of pretreatment variables by the CEM algorithm. These pretreatment

<sup>1.</sup> cem is licensed under GNU General Public License (GLP2). For more information, see http://gking.harvard.edu/cem/. To install cem in Stata 10 or later, type

<sup>.</sup> net from http://gking.harvard.edu/cem/

<sup>.</sup> net install cem

In addition to the Stata version of cem, there is an R version in the cem package. The example presented here is also used in that package as a vignette and includes some obvious overlap in prose.

variables include age (age), years of education (education), marital status (married), lack of a high school diploma (nodegree), race (black, hispanic), indicator variables for unemployment in 1974 ( $u$ 74) and 1975 ( $u$ 75), and real earnings in 1974 ( $r$ e74) and 1975 (re75). Some of these are dichotomous (married, nodegree, black, hispanic, u74, u75), some are categorical (age and education), and the earnings variables are continuous and highly skewed with point masses at zero. You can load these data into Stata by using the command

```
. use http://gking.harvard.edu/cem/lalonde
(Written by R.
```
Matching is not a method of estimation; it is a way to preprocess a dataset so that estimation of SATT based on the matched dataset will be less "model dependent" (i.e., less a function of apparently small and indefensible modeling decisions) than when based on the original full dataset. Matching involves pruning observations that have no close matches on pretreatment covariates in both the treated and the control groups. The result is typically less model dependence, lower bias, and (by removing heterogeneity) increased efficiency (King and Zeng 2006; Ho et al. 2007; Iacus, King, and Porro 2008).

#### **4.1 Basic evaluation and analysis of unmatched data**

We begin the simple difference in means as a naïve estimate of SATT; this estimator is useful only when the in-sample distribution of pretreatment covariates happens to be the same in the treatment and the control groups. First, we compute the size of the treated and the control groups:

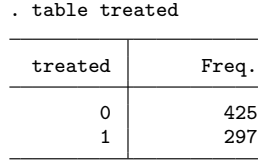

Thus the data include 297 treated units and 425 control units. The (unadjusted and therefore likely biased) difference in means can be found by a simple linear regression of outcome on treatment:

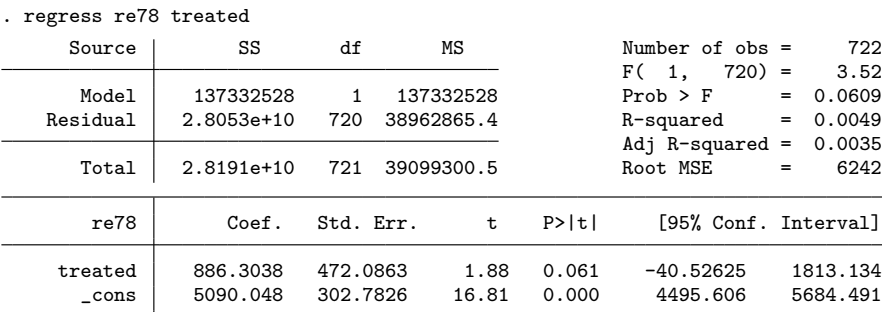

Thus our estimate of SATT is 886.3. Because the variable treated was not randomly assigned, the pretreatment covariates differ between the treated and the control groups. To see this, we focus on these pretreatment covariates: age, education, black, nodegree, and re74.

The overall imbalance is given by the  $\mathcal{L}_1$  statistic, introduced in Iacus, King, and Porro (2008) as a comprehensive measure of global imbalance. It is based on the  $L_1$ difference between the multidimensional histogram of all pretreatment covariates in the treated group and the same in the control group. First, we coarsen the covariates into bins. To use this measure, we require a list of bin sizes for the numerical variables. Our functions compute these automatically, or they can be set by the user.<sup>2</sup> Then we crosstabulate the discretized variables as  $X_1 \times \cdots \times X_k$  for the treated and the control groups separately, and record the k-dimensional relative frequencies for the treated  $f_{\ell_1\cdots\ell_k}$  and for the control  $g_{\ell_1\ldots\ell_k}$  units. Finally, our measure of imbalance is the absolute difference over all the cell values:

$$
\mathcal{L}_1(f,g) = \frac{1}{2} \sum_{\ell_1 \cdots \ell_k} |f_{\ell_1 \cdots \ell_k} - g_{\ell_1 \cdots \ell_k}| \tag{3}
$$

Perfect global balance (up to coarsening) is indicated by  $\mathcal{L}_1 = 0$ , and larger values indicate larger imbalance between the groups, with a maximum of  $\mathcal{L}_1 = 1$ , which indicates complete separation. If we denote the relative frequencies of a matched dataset by  $f^m$  and  $g^m$ , then a good matching solution would produce a reduction in the  $\mathcal{L}_1$ statistic; that is, we would hope to have  $\mathcal{L}_1(f^m, g^m) \leq \mathcal{L}_1(f, g)$ .

We compute the  $\mathcal{L}_1$  statistic, as well as several unidimensional measures of imbalance, via our imbalance command. In our running example,

re74 .0522 -101.49 0 0 69.731 584.92 -2139

```
. imbalance age education black nodegree re74, treatment(treated)
Multivariate L1 distance: .50759358
Univariate imbalance:
         L1 mean min 25% 50% 75% max
   age .10119 .1792 0 1 0 -1 -6
education .10047 .19224 10112
  black .00135 .00135 00000
nodegree .08348 -.08348 0 -1 0 0 0
```
<sup>2.</sup> Of course, as with drawing histograms, the choice of bins affects the final result. The crucial point is to choose one and keep it the same throughout to allow for fair comparisons. The particular choice is less crucial.

Only the overall  $\mathcal{L}_1$  statistic measure includes imbalance with respect to the full joint distribution, including all interactions, of the covariates; for our example,  $\mathcal{L}_1 = 0.5076$ . The  $\mathcal{L}_1$  value is not valuable on its own, but rather as a point of comparison between matching solutions. The value 0.5076 is a baseline reference for the unmatched data. Once we have a matching solution, we will compare its  $\mathcal{L}_1$  value to 0.5076 and gauge the increase in balance due to the matching solution from that difference. Thus  $\mathcal{L}_1$  works for imbalance as  $R^2$  works for model fit: the absolute values mean less than comparisons between matching solutions. The unidimensional measures in the table are all computed for each variable separately.

The first column, labeled L1, reports the  $\mathcal{L}_1^j$  measure, which is  $\mathcal{L}_1$  computed for the jth variable separately (which of course does not include interactions). The second column in the table of unidimensional measures, labeled mean, reports the difference in means. The remaining columns in the table report the difference in the empirical quantiles of the distributions of the two groups for the 0th (min), 25th, 50th, 75th, and 100th (max) percentiles for each variable.

This particular table shows that variable re74 is imbalanced in the raw data in many ways and variable age is balanced in means but not in the quantiles of the two distributions. This table also illustrates the point that balancing only the means between the treated and the control groups does not necessarily guarantee balance in the rest of the distribution. Most important, of course, is the overall  $\mathcal{L}_1$  measure, because even if the marginal distribution of every variable is perfectly balanced, the joint distribution can still be highly imbalanced.

#### **4.2 CEM algorithm**

We now apply the CEM algorithm by calling the cem command. The CEM algorithm performs exact matching on coarsened data to determine matches and then passes on the uncoarsened data from observations that were matched to estimate the causal effect. Exact matching works by first sorting all the observations into strata, each of which has identical values for all the coarsened pretreatment covariates, and then discarding all observations within any stratum that does not have at least one observation for each unique value of the treatment variable.

To run this algorithm, we must choose a type of coarsening for each covariate. We show how this is done via a fully automated procedure in the next section. Then we show how to use explicit prior knowledge to choose the coarsening, which is normally preferable when feasible.

(*Continued on next page*)

In CEM, the treatment variable may be *dichotomous* or *multichotomous*. Alternatively, cem may be used for *randomized block experiments* without specifying a treatment variable; here the strata are simply returned without any pruning of observations.

#### **Automated coarsening**

In our running example, we have a dichotomous treatment variable. In the following code, we match on our chosen pretreatment variables, but not re78, which is the outcome variable and so should never be included.

The output contains useful information about the match, including a (small) table about the number of observations in total, matched, and unmatched by treatment group, as well as the results of a call to the imbalance command for information about the quality of the matched data. Because cem bounds the imbalance ex ante, the most important information is the number of observations matched. But the results also give the imbalance in the matched data by using the same measures as described in section 4.1 on the original data. Thus

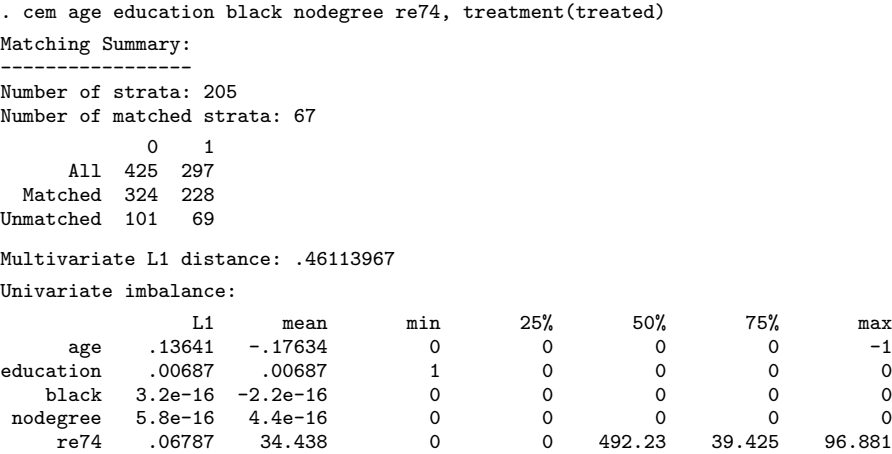

We can see from these results the number of observations matched and thus retained, as well as those that were pruned because they were not comparable. By comparing the imbalance results with the original imbalance table given in the previous section, we can see that a good match can produce a substantial reduction in imbalance, not only in the means, but also in the marginal and joint distributions of the data.

The cem command also generates weights (stored in cem weights) for use in the evaluation of imbalance measures and estimates of the causal effect.

#### **Coarsening by explicit user choice**

The power and simplicity of cem comes from choosing the coarsening yourself rather than using the automated algorithm as in the previous section. Choosing the coarsening enables you to set the maximum level of imbalance ex ante, which is a direct function of the coarsening you choose. By controlling the coarsening, you also put an explicit bound on the degree of model dependence and the SATT estimation error.

Fortunately, the coarsening is a fundamentally substantive act, almost synonymous with the measurement of the original variables. If you know something about the data you are analyzing, you almost surely have enough information to choose the coarsening. (And if you do not know something about the data, you might ask why you are analyzing it in the first place!)

In general, we want to set the coarsening for each variable such that substantively indistinguishable values are grouped and assigned the same numerical value. Groups may be of different sizes if appropriate. Recall that any coarsening during cem is used only for matching; the original values of the variables are passed on to the analysis stage for all matched observations.

For numerical variables, we can use the cutpoints syntax in cem. Thus, for example, in the U.S. educational system, the following discretization of years of education corresponds to different levels of school:

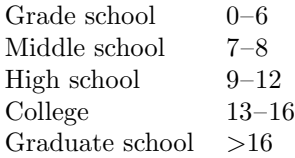

Using these natural breaks in the data to create the coarsening is generally a good approach and certainly better than using fixed bin sizes (as in caliper matching) that disregard these meaningful breaks. In our data, no respondents fall in the last category,

(*Continued on next page*)

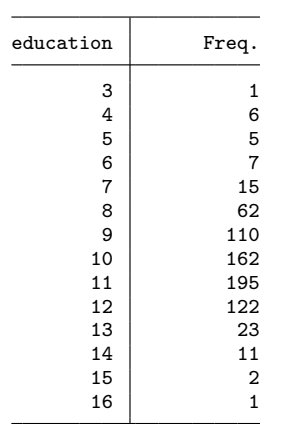

. table education

We can use the cutpoints above by using parentheses after the education variable:

. cem age education (0 6.5 8.5 12.5 16.5) black nodegree re74, treatment(treated) Matching Summary: ----------------- Number of strata: 155 Number of matched strata: 53 0 1 All 425 297 Matched 349 245 Unmatched 76 52 Multivariate L1 distance: .43604654 Univariate imbalance: L1 mean min 25% 50% 75% max age .05034 -.15556 0 0 0 1 -1 education .0309 .00362 1 -1 0 0 2 black 8.2e-16 1.0e-15 0 0 0 0 0 0 nodegree 1.2e-15 1.9e-15 0 0 0 0 0 0 re74 .04975 2.5048 0 0 161.28 -17.37 1198.1

As we can see, this matching solution differs from that resulting from our automated approach in the previous section. In fact, it has actually increased the balance in matching solution while giving us a higher number of matched units.

#### **Coarsening categorical variables**

For categorical variables that do not have a natural ordering, some recoding might be necessary before inputting to cem. For instance, if we have a variable that is

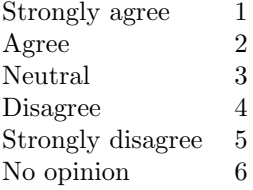

then there is a category ("No opinion") that does not fit on the ordinal scale of the variable. In our example dataset, we have such a variable, q1:

. table q1

| q1                | Freq. |
|-------------------|-------|
| strongly agree    | 121   |
| agree             | 111   |
| neutral           | 129   |
| disagree          | 121   |
| strongly disagree | 118   |
| no opinion        | 122   |

To coarsen this variable, first create a new coarsened variable with the recode command:<sup>3</sup>

```
. recode q1 (1 2 = 1 "agree") (3 6 = 2 "neutral") (4 5 = 3 "disagree"),
> generate(cem_q1)
(601 differences between q1 and cem_q1)
. table cem_q1
RECODE of
q1 Freq.
   agree \vert 232
 neutral 251
disagree 239
```
Here we have collapsed the opinions into the direction of opinion, also grouping "No opinion" with "Neutral." Once the coarsened variable is created, you can pass this variable to cem with the (#0) cutpoints argument after it to ensure that cem does not coarsen further:

<sup>3.</sup> For variables that are strictly string (nonnumeric) variables, users will need to first use the encode command to convert the strings to numeric and then use recode.

```
. cem age education black nodegree re74 cem_q1 (#0), treatment(treated)
Matching Summary:
-----------------
Number of strata: 315
Number of matched strata: 81
          0 1
    All 425 297
 Matched 260 190
Unmatched 165 107
Multivariate L1 distance: .5904067
Univariate imbalance:
             L1 mean min 25% 50% 75% max
    age .14574 -.1994 0 0 0 1 -1<br>cion .00263 .00263 1 0 0 0 0
education .00263 .00263 1 0 0 0 0 0
   black 3.6e-16 6.7e-16 0 0 0 0 0 0
0 black 3.6e-16 6.7e-16 0 0 0 0 0<br>nodegree 3.5e-16 6.7e-16 0 0 0 0 0<br>re74 .09854 70.061 0 0 375.1 -383.76 96.881
    re74 .09854 70.061 0 0 375.1 -383.76 96.881
  cem_q1 3.1e-16 3.1e-15 0 0 0 0 0
```
When calculating treatment effects after running cem, be sure to use the original, uncoarsened variables for analysis. Coarsened variables should only be used to produce matches. After this, they can be discarded.

#### **4.3 Restricting the matching solution to a k-to-k match**

By default, cem uses maximal information, resulting in strata that may include different numbers of treated and control units. To compensate for the differential strata sizes, cem also returns weights to be used in subsequent analyses. Although this is generally the best option, a user with enough data may opt for a  $k$ -to- $k$  solution to avoid the slight inconvenience of needing to use weights.

The k2k option accomplishes this by pruning observations from a cem solution within each stratum until the solution contains the same number of treated and control units within all strata. Pruning occurs within a stratum (for which observations are indistinguishable to cem proper) by random matching inside cem strata.<sup>4</sup>

Here is an example of this approach. Running the earlier call with the k2k option yields the following:

<sup>4.</sup> In the R version of this software, pruning within strata can be done using a distance metric.

```
. cem age education black nodegree re74, treatment(treated) k2k
Matching Summary:
-----------------
Number of strata: 205
Number of matched strata: 67
        0 1
   All 425 297
 Matched 205 205
Unmatched 220 92
Multivariate L1 distance: .37560976
Univariate imbalance:
          L1 mean min 25% 50% 75% max
   age .07805 -.10732 0 0 0 0 -1
education 0 0 1 0 0 0 0 0<br>black 0 0 0 0 0 0 0 0
   black 0 0 0 0 0 0 0
nodegree 0 0 0 0 0 0 0
   re74 .0439 -34.547 0 0 -120.7 -214.55 96.881
```
It is clear that the number of matched units has decreased after using the k2k option.

#### **4.4 Estimating the causal effect from cem output**

Using the output from cem, we can estimate the SATT by the regular Stata methods, by simply including the cem weights. For example,

| . ICKICSS ICTO SICUSCU [IWCIKIIS COM_WCIKIISS] |          |              |           |    |            |       |                           |            |
|------------------------------------------------|----------|--------------|-----------|----|------------|-------|---------------------------|------------|
|                                                | Source   | SS           | df        | МS |            |       | Number of $obs =$         | 552        |
|                                                |          |              |           |    |            |       | $F(1, 550) =$             | 3.15       |
|                                                | Model    | 128314324    | 1         |    | 128314324  |       | $Prob$ > $F$              | $= 0.0766$ |
|                                                | Residual | $2.2420e+10$ | 550       |    | 40764521.6 |       | R-squared                 | $= 0.0057$ |
|                                                |          |              |           |    |            |       | Adj $R$ -squared = 0.0039 |            |
|                                                | Total    | 2.2549e+10   | 551       |    | 40923414.2 |       | Root MSE                  | $= 6384.7$ |
|                                                |          |              |           |    |            |       |                           |            |
|                                                | re78     | Coef.        | Std. Err. |    | t.         | P>  t | [95% Conf. Interval]      |            |
|                                                |          |              |           |    |            |       |                           |            |
|                                                | treated  | 979.1905     | 551.9132  |    | 1.77       | 0.077 | $-104.9252$               | 2063.306   |
|                                                |          | 4919.49      | 354.7061  |    | 13.87      | 0.000 | 4222.745                  | 5616.234   |
|                                                | cons     |              |           |    |            |       |                           |            |

. regress re78 treated [iweight=cem\_weights]

For convenience, we compute this as a regression of the outcome variable on a constant and the treatment variable, where the SATT estimate is the coefficient on the treated variable, in our case, 979.19. Any Stata command that accepts weights (aweight or iweight) can be used.

If exact matching (i.e., without coarsening) was chosen, this procedure is appropriate as is. In other situations, with some coarsening, some imbalance remains in the matched data. The remaining imbalance is strictly bound by the level of coarsening, which can be seen by any remaining variation within the coarsened bins. Thus a reasonable approach in this common situation is to attempt to adjust for the remaining imbalance via a statistical model. (Modeling assumptions for models applied to the matched data are much less consequential than they would otherwise be because cem is known to strictly bound the level of model dependence.) To apply a statistical model to control for the remaining imbalance, we simply add variables to the regression command. For example,

| Source   | SS           | df        | ΜS         |       | Number of $obs =$    |     | 552      |
|----------|--------------|-----------|------------|-------|----------------------|-----|----------|
|          |              |           |            |       | $548$ =<br>F (<br>3. |     | 5.42     |
| Model    | 649651702    | 3         | 216550567  |       | $Prob$ > $F$         | $=$ | 0.0011   |
| Residual | 2.1899e+10   | 548       | 39961951.7 |       | R-squared            | $=$ | 0.0288   |
|          |              |           |            |       | Adj $R$ -squared =   |     | 0.0235   |
| Total    | $2.2549e+10$ | 551       | 40923414.2 |       | Root MSE             | $=$ | 6321.5   |
|          |              |           |            |       |                      |     |          |
| re78     | Coef.        | Std. Err. | t          | P>  t | [95% Conf. Interval] |     |          |
| treated  | 988,083      | 546.5395  | 1.81       | 0.071 | $-85.48584$          |     | 2061.652 |
| re74     | $-.0174322$  | .1593346  | $-0.11$    | 0.913 | $-.3304134$          |     | .2955491 |
| re75     | .3190651     | .1744905  | 1.83       | 0.068 | $-.023687$           |     | .6618172 |
| $\_cons$ | 4287.523     | 393.0883  | 10.91      | 0.000 | 3515.378             |     | 5059.667 |
|          |              |           |            |       |                      |     |          |

. regress re78 treated re74 re75 [iweight=cem\_weights]

The user can also specify generalized linear model methods for binary, count, or other noncontinuous outcome variables by using their commands in Stata (logit, poisson, etc.) combined with the iweight syntax.

### **4.5 Matching and missing data**

Almost all previous methods of matching assume the absence of any missing values. In contrast, cem offers two approaches to dealing with missing values (item nonresponse). In the first, where we treat missing values as one of the values of the variables, it is appropriate when "." is a valid value that is not really missing (such as when "no opinion" really means no opinion). The other is a special procedure to allow for multiply imputed data in cem.

#### **Matching on missingness**

If users leave missing values in the data, cem will coarsen the variables as normal but use "." as a separate category for each variable. Thus cem will match on missingness.

#### **Matching multiply imputed data**

Consider a dataset, some of which is missing, to be matched. One approach to analyzing data with missing values is *multiple imputation*, which involves creating m (usually about  $m = 5$ ) datasets, each of which is the same as the original except that the missing values have been imputed in each. Uncertainty in the values of the missing cells is represented by variation in the imputations across the different imputed datasets (King et al. 2001).

Suppose that we have used some imputation command<sup>5</sup> to produce five imputed datasets, saved as imp1.dta–imp5.dta.

As an example, we added missingness to the example dataset and imputed it using Honaker, King, and Blackwell  $(2006)^{6}$  If we place all the imputed datasets in the same directory and open the first, we can run cem with the miname() and misets() options to specify the root of the imputed datasets' filename and the number of datasets, respectively. In our example, this would be

```
. use imp1.dta, clear
(Written by R. )
. cem age education black nodegree re74, treatment(treated) miname(imp) misets(5)
Matching Summary:
-----------------
Number of strata: 235
Number of matched strata: 76
           0 1
     All 425 297
 Matched 312 217
Unmatched 113 80
Multivariate L1 distance: .38286064
Univariate imbalance:
              L1 mean min 25% 50% 75% max
     age .02132 -.07344 .19196 0 1 0 -1
education .01173 -.0121 1 0 0 0 0 0<br>black .00207 .00041 0 0 0 0 0 0
   0 6 black .00207 .00041 0 0 0 0 0 0
nodegree .00461 -.00092 0 0 0 0 0 0<br>re74 .04987 -4.1404 -398.68 0 375.1 -236.7 96.881
          .04987 -4.1404 -398.68
```
<sup>5.</sup> There are many imputation commands from which to choose. Stata 11 includes the mi command to produce and analyze multiply imputed datasets under the missing at random assumption (StataCorp 2009). Although mi is convenient, it does not yet provide methods for imputing complex data, such as time-series data or complex survey data, often encountered in social science. We recommend other imputation procedures to handle such data. One such example is Amelia II (Honaker, King, and Blackwell 2006), which includes many features for performing imputations; see http://gking.harvard.edu/amelia. These features enable the user to include prior beliefs about individual cells, allow time series to be smooth, appropriately model panel or time-series–crosssection data, and use a robust set of imputation diagnostics and logical bounds on imputed values. 6. If users are interested in working with this example, they can access these sample files at

http://gking.harvard.edu/cem/imp1.dta, etc. Once all five are downloaded, users can generate the following output. The original data file with missingness added is available at http://gking.harvard.edu/cem/lelonde.dta.

The output is identical to a normal run of cem and can be interpreted similarly. cem combines all the imputed data into one master dataset to which it assigns strata. To combine strata across imputation, cem chooses the strata most often assigned to an observation. This strata assignment is given to each of the imputed datasets (that is, the cem weights variable is added to each of the datasets).

Now we estimate SATT via the usual multiple imputation combining formulas (averaging the point estimates and within and between variances, as usual; see King et al. [2001]), being sure to use cem weights. This is simple using the miest command by Ken Scheve.<sup>7</sup> For example,

```
. miest imp reg re78 treated [aweight=cem_weights]
(Written by R. )
(Written by R. )
(Written by R. )
(Written by R. )
(Written by R. )
Multiple Imputation Estimates
Model: regress
Dependent Variable: re78
Number of Observations: 529
---------------------------------------------------------------
  | Coef. Std. Err. t Df P>|t|
---------------------------------------------------------------
 treated | 1269.2 557.2244 2.278 10902 0.023
  _cons | 4814.5 355.8442 13.530 22308 0.000
  ---------------------------------------------------------------
```
Note that we must use aweight instead of iweight (this is due to compatibility issues). One can use miest to implement a number of parametric models with the matching weights.

Also the clarify package,  $8$  which includes the estsimp command, is a useful package for analyzing multiply imputed data:

```
. estsimp reg re78 treated [iweight=cem_weights],
> mi(imp1.dta imp2.dta imp3.dta imp4.dta imp5.dta)
 (output omitted )
Regress estimates (via multiple imputation) Nobs = 528
---------------------------------------------------------------
             Coef. Std. Err. t d.f. P>|t|
---------+-----------------------------------------------------
 treated | 1269.205 557.7437 2.276 10943 0.023
   _cons | 4814.52 356.1777 13.517 22392 0.000
  ---------------------------------------------------------------
Number of simulations : 1000
Names of new variables : b1 b2 b3
Datasets used for MI : imp1.dta imp2.dta imp3.dta imp4.dta imp5.dta
```
Here we were able to use iweight as in our earlier analyses.<sup>9</sup>

<sup>7.</sup> miest is available at http://gking.harvard.edu/amelia/amelia1/docs/mi.zip.

<sup>8.</sup> The clarify package is available at http://gking.harvard.edu/stats.shtml#clarify.

<sup>9.</sup> In addition to these commands, Stata 11 users can use the mi estimate command with the appropriate weights.

#### **4.6 Blocking in randomized experiments**

The cem command can produce strata for a block randomized design for a set of pretreatment covariates. Because block randomized designs outperform complete randomization on bias, efficiency, power, and robustness, they should be used whenever possible (Imai, King, and Nall 2009; Imai, King, and Stuart 2008). To create a set of strata for a block randomized design, simply run cem without passing a treatment variable. This will assign observations to strata based on their coarsened values and create a cem strata variable indicating this assignment. Once this is complete, simply randomly assign treatment within these strata to complete the block randomized design.

#### **4.7 Using cem to improve other matching methods**

Even if you plan to use a different matching method, you can still use the cem command to improve that matching solution. An important step before matching is restricting the data to areas of common empirical support. This helps you avoid making inference based on extrapolation, because such inferences are known to be extremely model dependent. Traditional matching methods, however, are not equipped to handle this situation. For example, the propensity score can be used to find the area of extrapolation only after we know that the correct propensity score model has been used. However, the only way to verify that the correct propensity score model has been specified is to check whether matching on it produces balance between the treated and the control groups on the relevant covariates. But balance cannot be reliably checked until the region of extrapolation has been removed. To avoid this type of infinite regress, researchers use entirely different technologies for the first step, such as kernel density estimation (Heckman, Ichimura, and Todd 1997) or dropping control units outside the hyper-rectangle (Porro and Iacus 2009) or convex hull (King and Zeng 2006) of the treated units.

The matching methods currently in Stata all rely on propensity score methods for restricting the data to common empirical support. For cem, on the other hand, this restriction is a natural consequence of the algorithm. All observations within a stratum containing both a treated and a control unit are by definition inside of the common support. In light of this, a good use of cem would be to reduce the data to common support before applying another matching solution such as psmatch2, nnmatch, or pscore. This will improve the quality of the inferences drawn from these methods. Once you have run cem, all you must do is run the following command to restrict the data to common support:

. drop if cem\_matched == 0

Alternatively, you may use any of the matching methods with an if cem matched==1 option. This will force the other matching methods to only match in the region of common support. As an example using nnmatch, this would be

. nnmatch re78 treated age education black nodegree re74 if cem\_matched == 1

Of course, you may apply this idea to any matching method in Stata, not just the ones listed here.

# **5 The cem command**

### **5.1 Syntax**

```
cem varname1 
(cutpoints1)
  varname2 
(cutpoints2)
  ...
```

```

, treatment(varname) showbreaks autocuts(string) k2k imbbreaks(string)
\texttt{miname}(\textit{string}) \texttt{misets}(\#)\ \big]
```
## **5.2 Description**

cem implements the CEM method described in Iacus, King, and Porro (2008). The main inputs for cem are the variables to use (*varname#*) and the cutpoints that define the coarsening (*cutpoints#*). The latter argument is set in parentheses after the name of the relevant variable. Users can either specify cutpoints for a variable or allow cem to automatically coarsen the data based on an automatic coarsening algorithm, chosen by the user. To specify a set of cutpoints for a variable, place a numlist in parentheses after the variable's name. To specify an automatic coarsening, place a string indicating the binning algorithm to use in parentheses after the variable's name. To create a certain number of equally spaced cutpoints including the extreme values, say, 10, place #10 in the parentheses (using #0 will force cem into not coarsening the variable at all). Omitting the parenthetical statement after the variable name tells cem to use the default binning algorithm, itself set by autocuts().

Character variables are ignored by cem. These variables will need to be converted into numeric variables by using encode. Coarsening variables that are not ordinal must be done before running cem by using the recode command, as described above.

# **5.3 Options**

treatment(*varname*) sets the treatment variable used for matching. If omitted, cem will simply sort the observations into strata based on the coarsening and not return any output related to matching.

showbreaks displays the cutpoints used for each variable.

- autocuts(*string*) sets the default automatic coarsening algorithm. The default is autocuts(sturges). Any variable without a *cutpoints#* argument after its name will use the **autocuts** () option.
- k2k, by randomly dropping observations, produces a matching result that has the same number of treated and control units in each matched strata.
- imbbreaks(*string*) sets the coarsening method for the imbalance checks printed after cem runs. This should match whichever method is used for imbalance checks elsewhere. If either cem or imbalance has been run and there is a  $r(L1$  breaks) available, this will be the default. Otherwise, the default is imbbreaks(scott).
- miname(*string*) specifies the root of the filenames of the imputed dataset. They should be in the working directory. For example, if you specified miname(imputed), then the filenames would be imputed1.dta, imputed2.dta, and so on.

misets  $(\#)$  specifies the number of imputed datasets to be used for matching.

### **5.4 Output**

The output cem returns depends on the inclusion of a treatment variable. If the treatment variable is provided, cem will match and return the following three variables in the current dataset:

cem strata is the strata number assigned to each observation by cem.

cem matched is 1 for a matched observation and 0 for an unmatched observation.

cem weights is the weight of the stratum for each observation. Strata with unmatched units are given a weight of 0, and treated observations are given a weight of 1.

When using the multiple-imputation features, cem outputs the cem\_treat variable, which is the treatment vector used for matching. **cem** applies the same combination rule to treatment as to strata.

If the options for multiple imputation are used, cem saves each of these variables in each of the imputed datasets, allowing for easy use in commands like miest.

The following are stored as saved results in Stata's memory:

Scalars

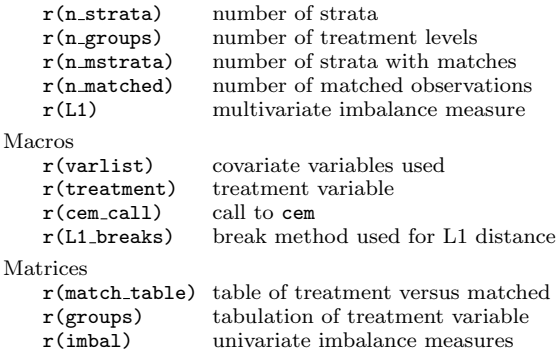

If the treatment variable is omitted (e.g., for blocking), then the only outputs are cem strata,  $r(n_{\text{strata}}), r(\text{varlist}),$  and  $r(\text{cem}_{\text{cal1}}).$ 

# **6 The imbalance command**

# **6.1 Syntax**

imbalance *varlist*  $\lceil if \rceil \lceil in \rceil$  , treatment (*varname*) breaks (*string*) miname(*string*) misets(*#*) useweights

# **6.2 Description**

imbalance returns a number of measures of imbalance in covariates between treatment and control groups. A multivariate L1 distance, univariate L1 distances, and difference in means and empirical quantiles difference are reported. The L1 measures are computed by coarsening the data according to breaks() and comparing across the multivariate histogram. See Iacus, King, and Porro (2008) for more details on this measure.

# **6.3 Options**

treatment(*varname*) sets the treatment variable used for the imbalance checks.

- breaks(*string*) sets the default automatic coarsening algorithm. If cem or imbalance has been run and there is a  $r(L1_breaks)$  available, this will be the default. Otherwise, the default is breaks(scott). It is not incredibly important which method is used here as long as it is consistent.
- miname(*string*) specifies the root of the filenames of the imputed dataset. They should be in the working directory. For example, if you specified miname(imputed), then the filenames would be imputed1.dta, imputed2.dta, and so on.
- $mists(\#)$  sets the number of imputed datasets to be used for matching.
- useweights makes imbalance use the weights from the output of cem. This is useful for checking balance after running cem.

# **6.4 Saved results**

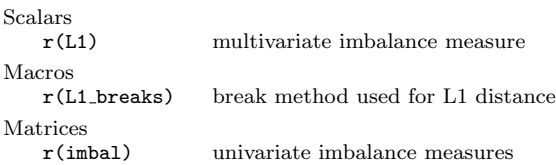

# **7 References**

Abadie, A., A. Diamond, and J. Hainmueller. Forthcoming-a. Synthetic control methods for comparative case studies: Estimating the effect of California's tobacco control program. *Journal of the American Statistical Association*.

———. Forthcoming-b. Synth: An R package for synthetic control methods in comparative case studies studies: Estimating the effect of California's tobacco control program. *Journal of Statistical Software*.

- Abadie, A., D. Drukker, J. Leber Herr, and G. W. Imbens. 2004. Implementing matching estimators for average treatment effects in Stata. *Stata Journal* 4: 290–311.
- Becker, S. O., and A. Ichino. 2002. Estimation of average treatment effects based on propensity scores. *Stata Journal* 2: 358–377.
- Crump, R. K., V. J. Hotz, G. W. Imbens, and O. A. Mitnik. 2009. Dealing with limited overlap in estimation of average treatment effects. *Biometrika* 96: 187–199.
- Heckman, J. J., H. Ichimura, and P. Todd. 1997. Matching as an econometric evaluation estimator: Evidence from evaluating a job training program. *Review of Economic Studies* 64: 605–654.
- Ho, D. E., K. Imai, G. King, and E. A. Stuart. 2007. Matching as nonparametric preprocessing for reducing model dependence in parametric causal inference. *Political Analysis* 15: 199–236.
- Honaker, J., G. King, and M. Blackwell. 2006. Amelia II: A program for missing data. http://gking.harvard.edu/amelia/docs/amelia.pdf.
- Iacus, S. M., G. King, and G. Porro. 2008. Matching for causal inference without balance checking. http://gking.harvard.edu/files/cem.pdf.
- Imai, K., G. King, and C. Nall. 2009. The essential role of pair matching in clusterrandomized experiments, with application to the Mexican Universal Health Insurance Evaluation. *Statistical Science* 24: 29–53.
- Imai, K., G. King, and E. A. Stuart. 2008. Misunderstandings between experimentalists and observationalists about causal inference. *Journal of the Royal Statistical Society, Series A* 171: 481–502.
- King, G., J. Honaker, A. Joseph, and K. Scheve. 2001. Analyzing incomplete political science data: An alternative algorithm for multiple imputation. *American Political Science Review* 95: 49–69.
- King, G., and L. Zeng. 2006. The dangers of extreme counterfactuals. *Political Analysis* 14: 131–159.
- LaLonde, R. J. 1986. Evaluating the econometric evaluations of training programs. *American Economic Review* 76: 604–620.
- Leuven, E., and B. Sianesi. 2003. PSMATCH2: Stata module to perform full Mahalanobis and propensity score matching, common support graphing, and covariate imbalance testing. Statistical Software Components S432001, Department of Economics, Boston College. http://ideas.repec.org/c/boc/bocode/s432001.html.
- Porro, G., and S. M. Iacus. 2009. Random recursive partitioning: A matching method for the estimation of the average treatment effect. *Journal of Applied Econometrics* 24: 163–185.
- StataCorp. 2009. *Stata 11 Multiple-Imputation Reference Manual*. College Station, TX: Stata Press.

#### **About the authors**

Matthew Blackwell is a doctoral candidate in the Department of Government at Harvard University and is an affiliate of the Institute for Quantitative Social Science.

Stefano M. Iacus is an associate professor in the Department of Economics, Business, and Statistics at the Universitá degli Studi di Milano, Italy.

Gary King is the Albert J. Weatherhead III University Professor and Director of the Institute for Quantitative Social Science at Harvard University.

Giuseppe Porro is an associate professor of Economic Policy in the Department of Economics and Statistics at the Universitá degli Studi di Trieste, Italy.